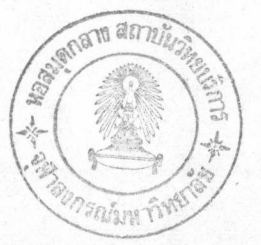

บทที่ ส

## ชุดคำสั่งขับจอภาพ(Screen Driver)

#### หลักการออกแบบ

สำหรับการออกแบบชุดคำสั่งขับจอภาพนี้มีสิ่งสำคัญที่ต้องคำนึงถึงตลอดเวลา ๒ ข้อคือ

๑. จะต้องเป็นชุดคำสั่งง่ายๆ สามารถเขียนขึ้นเพื่อให้ใช้กับจอภาพชนิดใหม่ ๆ ได้ง่าย เพราะเป็นประดูที่ แกนกลางของระบบกราฟิก(graphic kemel system) ใช้ในการติดต่อกับจอภาพ ซึ่งจากหลักการไม่ขึ้นกับอุปกรณ์ แล้วจะเห็นว่าส่วนนี้จะต้องเข้ากับจอภาพประเภทต่างๆ ได้มากที่สุดเท่าที่จะทำได้

๒. จะต้องทำงานอย่างรวดเร็วที่สุดเท่าที่จะทำได้เนื่องจากความช้าหรือเร็วของระบบ โปรแกรมที่พัฒนานี้ เวลาส่วนใหญ่ที่ใช้นั้น จะใช้ในเรื่องการแสดงผลที่จอภาพ ดังนั้น ถ้าส่วนนี้ช้า ทุกอย่างจะช้าตามไปด้วย

จากทั้งสองข้อข้างต้น ผู้วิจัยได้ออกแบบชุดคำสั่งขับจอภาพไว้ ๒๔ คำสั่ง และพัฒนาโปร แกรมด้วย ภาษาซีร่วมภาษาแอสเซมบลี และส่วนนี้เป็นส่วนเดียวของโปรแกรมทั้งหมดที่มีการใช้ภาษาแอสเซมบลีในบาง ส่วนของโปรแกรม โดยส่วนอื่น ๆ จะใช้ภาษาซีทั้งหมด

#### รายการคำสั่งต่าง ๆ

กำสั่ง HercStartGraph และกำสั่ง HercStopGraph

คำสั่งแรกใช้ในการเปลี่ยนภาวะของจอภาพให้เข้าสู่ภาวะกราฟิก และเตรียมตัวแปรต่างๆ ให้พร้อม ที่จะใช้งาน รวมไปถึงการอ่านแพ้ม herc.sgi เข้ามาด้วย (ดู HercDrawChar และ HercSetCrsStyle ประกอบ) ส่วนคำสั่งหลังเป็นคำสั่งที่เปลี่ยนภาวะของจอภาพให้กลับสู่ภาวะข้อความ(text mode)

กำสั่ง HercClearPage และกำสั่ง HerchvertPage

ใช้ในการเปลี่ยนสีของทุก ๆ จุดบนจอภาพ ให้เป็นสีเดียวกับสีพื้น(background color)

## คำสั่ง HerdnvertPage

ใช้ในการเปลี่ยนสีทุก ๆ จุดบนจอภาพให้เป็นสีตรงกันข้าม กล่าวคือ เปลี่ยนจากสีดำไปเป็นสีขาว และเปลี่ยนจากสีขาวไปเป็นสีดำ

<u>คำสั่ง HercSelectWorkingPage คำสั่ง HercSwapPage และคำสั่ง HercCopyPage</u>

เนื่องจากจอภาพที่ไช้ในการวิจัยนี้มีหน่วยความจำอยู่สองชุดที่ใช้ในการควบคุมจอภาพ โดยที่เรา สามารถเลือกใช้ได้ทั้งสองชุด จึงจำเป็นต้องมีคำสั่งที่ใช้ในการควบคุมการใช้ชุดของหน่วยความจำทั้งสองดังนี้ คำสั่ง HercSectWorkingPage ใช้ในการเลือกหน่วยความจำที่จะทำงานด้วย(โดยคำสั่งอื่น ๆ หลัง จากการเรียกใช้คำสั่งนี้)

> คำสั่ง HercSwapPage ใช้ในการสลับค่าของหน่วยความจำทั้งสองชุด คำสั่ง HercCopyPage ใช้ในการคัดลอกหน่วยความจำจากชุดหนึ่งไปอีกชุดหนึ่ง

# 017194

### คำสั่ง HercSetPixel

ใช้ในการเปลี่ยนสีของจุด ณ ดำแหน่งที่กำหนดให้ ให้เป็นสีที่กำหนดให้

ab

#### คำสั่ง HercGetPixel

ใช้ในการตรวจสอบว่า จุด ณ ตำแหน่งที่กำหนดให้นั้น มีสีอะไร

#### คำสั่ง HerdnvertPixel

ใช้ในการเปลี่ยนสีจุด ณ ตำแหน่งที่กำหนดให้ ให้เป็นสีตรงกันข้าม

## <u>คำสั่ง HercTestAndSetPixel</u>

ใช้ตรวจสอบว่าจุดที่กำหนดมีสีตรงตามที่ต้องการหรือไม่ ถ้าไม่ตรงให้เปลี่ยนสีให้ตรงเสีย โดยคำสั่ง นี้ จะช่วยลดความเร็วในขั้นตอนวิธีการระบายสี ( flood-fill algorithm)

### <u>คำสั่ง HercDrawVLine และ คำสั่ง HercDrawHLine</u>

คำสั่งนี้ใช้ในการวาดเส้นตรงในแนวตั้งและแนวนอน ส่วนเหตุที่ต้องมีคำสั่งนี้ก็เนื่อง จากการลาก เส้นในแนวตั้งและแนวนอนนั้นจะทำได้เร็วมากถ้าทำในระดับของชุดกำสั่งขับอุปกรณ์นี้ ส่วนเส้นตรงชนิดอื่น ๆ จะทำในระดับแกนกลางของระบบกราฟิก

#### กำสั่ง HerdnvertVLine และกำสั่ง HerdnvertHline

คำสั่งนี้ใช้ในการเปลี่ยนสีเส้นตรงในแนวตั้งและแนวนอนให้เป็นสี่ตรงกันข้าม (ดูคำสั่ง HercDrawVLine และคำสั่ง HercDrawHLine ข้างบน ประกอบ)

#### <u>คำสั่ง HercClearWindow และคำสั่ง HerchvertWindow</u>

คำสั่งแรกใช้ระบายสีที่กำหนดลงในกรอบสี่เหลี่ยมที่กำหนดให้(โดยการบอกตำแหน่งของจุดบนซ้าย และจุดล่างขวาของสี่เหลี่ยมนั้น ๆ) ส่วนคำสั่งหลังใช้ในการเปลี่ยนสีในกรอบสี่เหลี่ยมที่กำหนดให้เป็นสีตรงกันข้าม

## คำสั่ง HercDrawChar

ใช้ในการวาดตัวอักษรขนาดใด ๆ ลงบนจอภาพ ซึ่งรูปแบบของตัวอักษรแบบนี้จะอยู่ในแฟ้ม herc.sgi ตัวอักษรแบบนี้เรามักใช้ในระยะแรกของการพัฒนาซอฟท์แวร์เนื่องจากยังไม่มีแบบอักษรชุดที่ใช้งานจริง

## <u>คำสั่ง HercSaveWindow คำสั่ง HercRemoveWindow และคำสั่ง HercDisplayWindow</u>

ในการควบคุมการแสดงผลทางกราฟิกนั้นมีบ่อยครั้งมากเราต้องการเก็บ *ลวยลาย* ของพื้นที่ที่กำ หนดให้เอาไว้ เพื่อที่จะใช้พื้นที่นั้นในการแสดงผลอย่างอื่นเป็นการชั่วคราว จากนั้นจึงจะนำ *ลวดลาย* ที่เก็บไว้นั้น มาแสดงผลอีกครั้งในดำแหน่งเดิม

คำสั่งทั้งสามนี้ได้ออกแบบมาใช้ในจุดประสงค์ดังกล่าว โดยที่

í,

คำสั่ง HercSaveWindow ใช้ในการเก็บรูปแบบของพื้นที่ที่กำหนดลงในหน่วยความจำ โดยหน่วย ความจำที่ใช้เก็บนี้ จะถูกขอมาจากระบบปฏิบัติการ(ผ่านคำสั่ง malloc)

คำสั่ง HercRemoveWindow ใช้คืนหน่วยความจำที่เก็บรูปดังกล่าวให้แก่ระบบปฏิบัติการ(ผ่านคำสั่ง

คำสั่ง HercDispWindow ใช้นำ *ลวยลาย* ที่เก็บไว้มาแสดงออกทางจอภาพ

<u>คำสั่ง HercSetCrsStyle คำสั่ง HercSetCrs และคำสั่ง HercToggleCrs</u>

ในการแสดงผลทางกราฟิกนั้น จำเป็นต้องมีการจัดการตัวชี้ตำแหน่ง(cursor) ซึ่งมักจะมีการใช้ตัว ซี้ตำแหน่งหลายรูปแบบ ตัวอย่างตัวชี้ตำแหน่งดูในตารางที่ ๔.๑ ผู้วิจัยได้จัดให้การจัดการตัวชี้ตำแหน่งให้อยู่ใน ชุดตัวขับอุปกรณ์ ไม่จัดให้อยู่ในแกนกลางของระบบกราฟิกเนื่องจาก

•. คำสั่งที่ใช้ในการแสดงผลตัวชี้ตำแหน่งนี้ จะถูกเรียกใช้บ่อยครั้งมาก จำเป็นต้องพัฒนาให้ มีความเร็วในการทำงานสูงสุด ซึ่งจะทำได้ดีก็เฉพาะในระดับของตัวขับอุปกรณ์เท่านั้น

<sub>ไ</sub>๒. รูปร่างของตัวชี้ตำแหน่งดำแหน่งควรจะมี *สัดส่วน* เหมือนกัน ในอุปกรณ์ส่งออกต่างชนิด กัน ซึ่งจำเป็นต้องจัดทำเฉพาะสำหรับอุปกรณ์ส่งออกแต่ละชนิด

รูปร่างของตัวชี้ตำแหน่งจะถูกเก็บอยู่ในแฟ้มข้อมูล ซึ่งจะถูกอ่านขึ้นมาโดยคำสั่ง HercStartGraph และในการออกแบบรูปร่างของตัวชี้ตำแหน่งนี้จะกระทำโดยผ่านโปรแกรม crsgen ซึ่งจัดทำขึ้นมาเป็นพิเศษ

คำสั่ง HercSetCrsStyle ใช้ในการเลือกสัญรูปที่จะใช้เป็นตัวชี้ตำแหน่ง

กำสั่ง HercSetCrs ใช้ในการเลือกตำแหน่งที่ของตัวชี้ตำแหน่ง

คำสั่ง HercToggleCrs ใช้ในการแสดงผลสัญรูปที่กำหนดไว้ออกมา ณ ตำแหน่งที่กำหนดโดยคำสั่ง HercSetCrs ข้างบน โดยวิธีการแสดงผลนั้นใช้วิธีเปลี่ยนสีของจุดต่าง ๆ ให้เป็นตรงกันข้าม

 $_{\text{free}}$